## **ICT Communications Essentials Lesson 1**

## **Excerpt from Internet Addresses**

- Discuss with students that it may seem like everything happens instantly on the Internet. But in reality, there is information traveling through virtual channels at all times.
- Compare and contrast the Internet to the postal service. The Internet relies on an addressing system, like the postal service, to send data to a computer at a certain destination.
- Demonstrate the purpose of an IP address, which is a number that uniquely identifies each computer. Show students the video "[The Internet Explained](https://www.youtube.com/watch?v=qv0XCaUkfNk)" (YouTube video, 2 mins).
- Explain that all IP addresses used on the Internet are combinations of numbers, rather than names.
- Explain that a [domain name](http://www.techterms.com/definition/domain_name) is the text version of an IP address.
	- o Example: When you use a mobile phone and select "mom's home phone" from your address book, you are actually dialing a combination of numbers. This is how domain names work with webpages.
- Compare the domain name for the Google website to its IP address, shown in Figure 1-1.

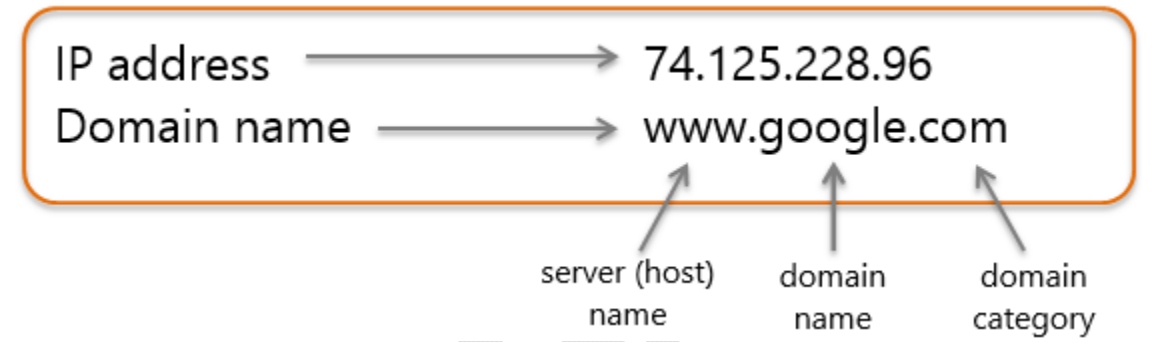

*Figure 1-1 Comparison of domain names & IP addresses*

- Explain that when you specify a domain name, a DNS server translates the domain name to its related IP address so that information is transmitted to the correct computer. Show students the video "What Is an IP Address, a DNS and a [URL, and How Do They Work?](https://www.youtube.com/watch?v=3xnv-SGad5k)" (YouTube video, 1 min).
- Explain that the right-side component of a domain name categorizes domains into groups by company (.com), educational institution (.edu), organization (.org) or country (for example, .ca). These categories are called top-level domains ([TLD](http://www.techterms.com/definition/domain_suffix)s).
- Indicate that each domain name is unique and registered with the Internet Corporation for Assigned Names and [Numbers \(ICANN\).](https://www.icann.org/)

Explain that when a name (for example, google) within a domain category (for example, .com) is assigned, no other organization or individual can use that name within that category.

## **ICT Communications Essentials Lesson 1**

## **Domain Names Scavenger Hunt**  Activity

*Levels - ALL* 

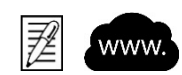

In this activity, you will use a web browser to find the domain names assigned to various IP addresses.

- 1. Open a Web browser.
- 2. In the browser address bar, enter an IP address listed in the table below.
- 3. Write the resulting server, domain name and domain category in the table.
- 4. Complete the entries for all IP addresses listed in the table.

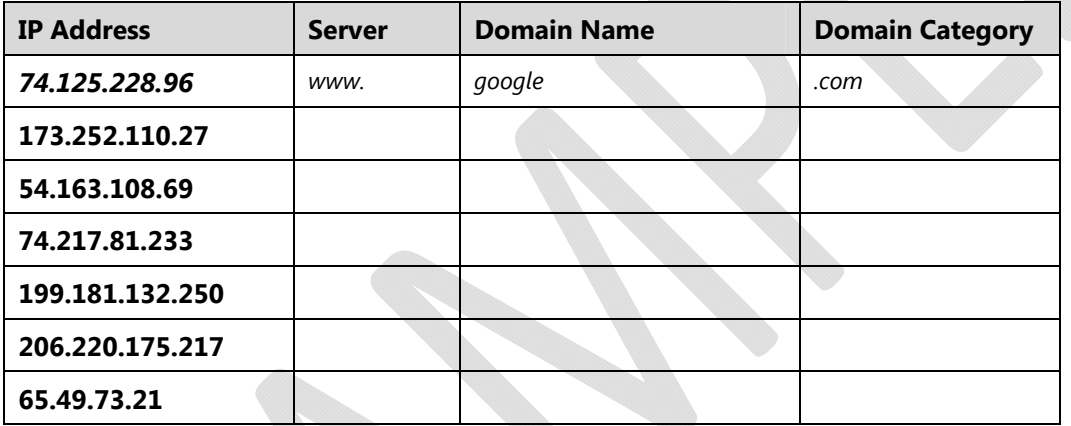